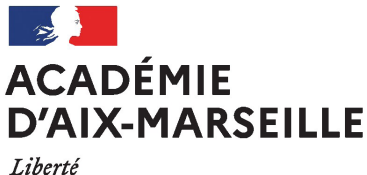

Égalité Fraternité

**1**

## Vous avez un média scolaire ? **[REJOIGNEZ](https://www.etc-pedago.ac-aix-marseille.fr/mediam/)** médiaM

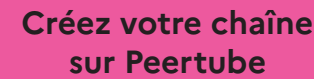

- **• connectez-vous**  avec vos identifiants académiques sur le portail [apps.educa](http://apps.education.fr)[tion.fr](http://apps.education.fr)
- **• cliquez** sur le bloc 'Portail Tubes' dans l'onglet 'Applications'
- **• cliquez** sur le choix 'Action éducative' *(attention, ce choix est impératif pour la suite)*

## **Alimentez votre chaîne Peertube**

- **• déposez** vos productions médiatiques et rendez-les publiques
- **• créez** une liste de lecture publique au nom de votre média
- **• conseil** : vous pouvez créer différentes listes de lecture su vous avez plusieurs médias

**Diffusez votre liste de lecture sur MédiAM**

**• complétez** le formulaire : [lurl.fr/mediam](http://lurl.fr/mediam )

**3**

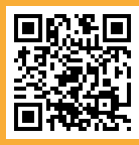

• Sur MédiAM, la page de votre média **se mettra à jour** à chaque fois que vous **complétez** votre liste de lecture

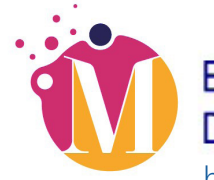

## **BLOG DES MÉDIAS SCOLAIRES** DE L'ACADÉMIE D'AIX-MARSEILLE

**2**

<https://www.etc-pedago.ac-aix-marseille.fr/mediam/>